# **計畫申請系統 操作說明**

### **臺北市立大學教育行政與評鑑研究所 教授 教育部教學實踐研究計畫專案辦公室 執行長 何希慧**

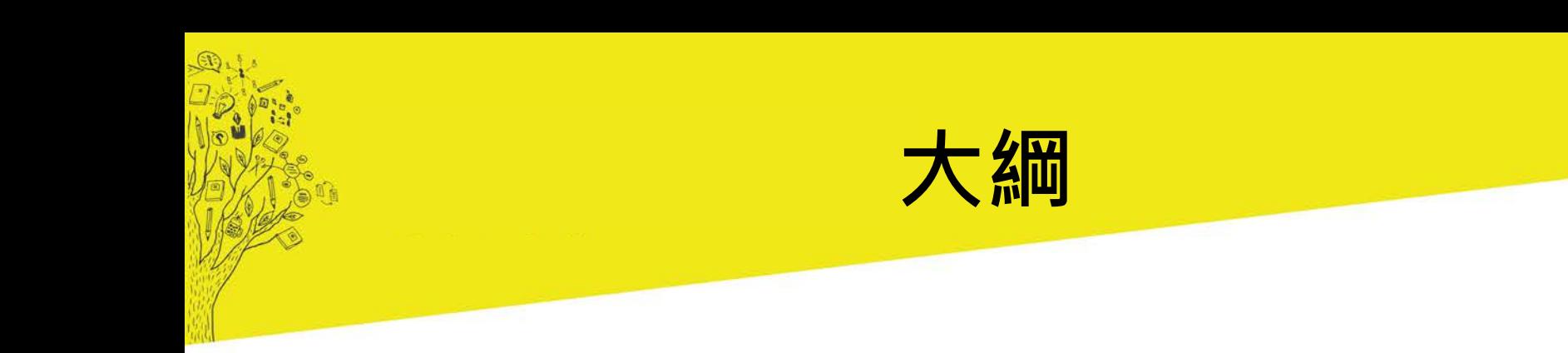

#### **計畫申請時間 學校端(承辦人)操作介面說明 教師(申請人)操作介面說明 常見問題**

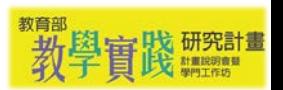

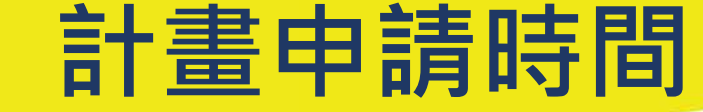

#### **申請起迄時間**

### **2018/11/21 09:00 ~ 12/20 23:59**

#### (含學校確認資格與填覆意見等行政作業時間)

## ■ **系統開放時間(含帳號申請) 2018/11/21 09:00起**

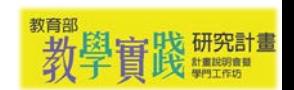

### **學校端(承辦人)操作介面說明**

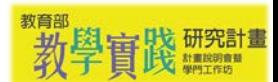

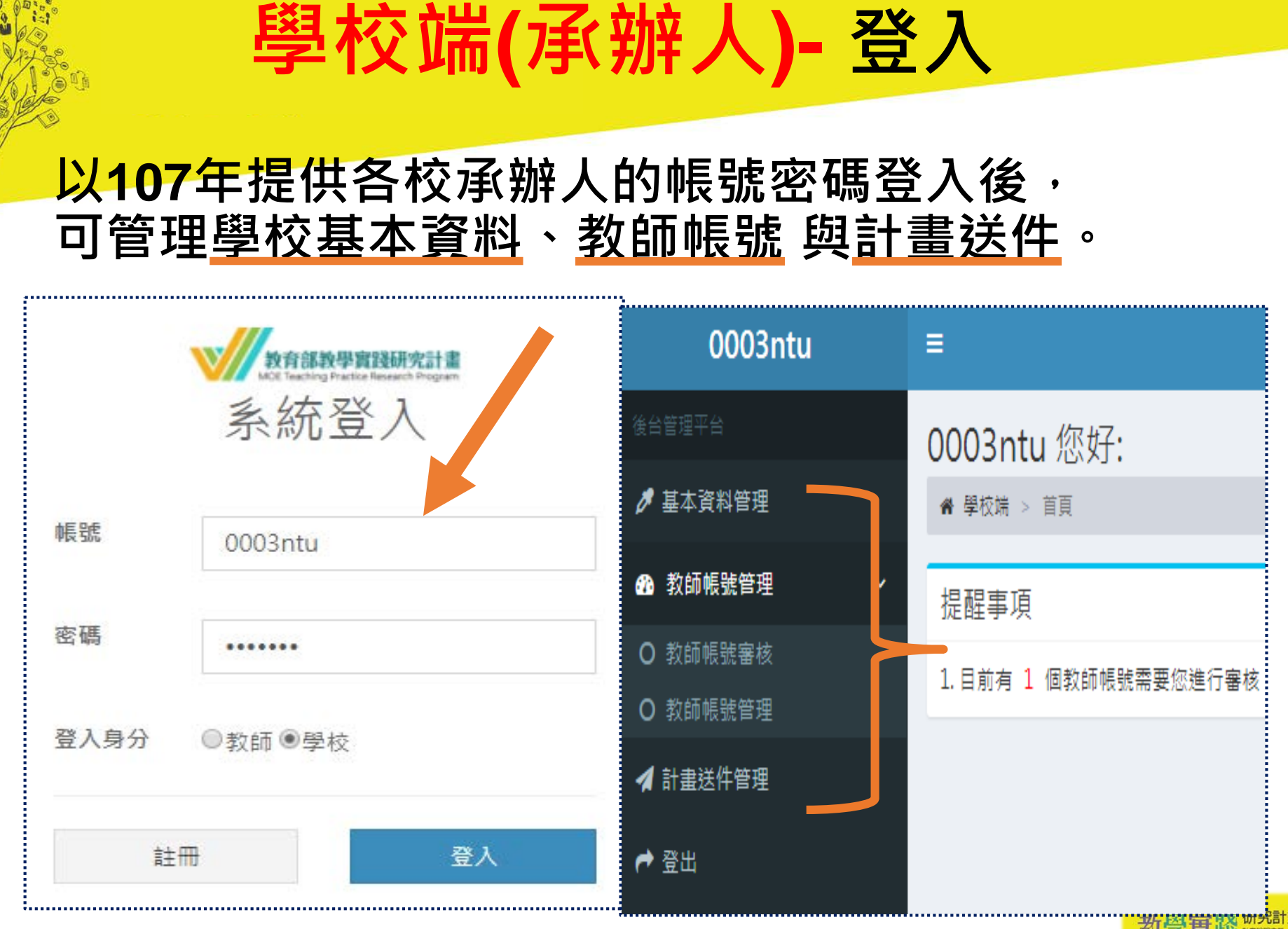

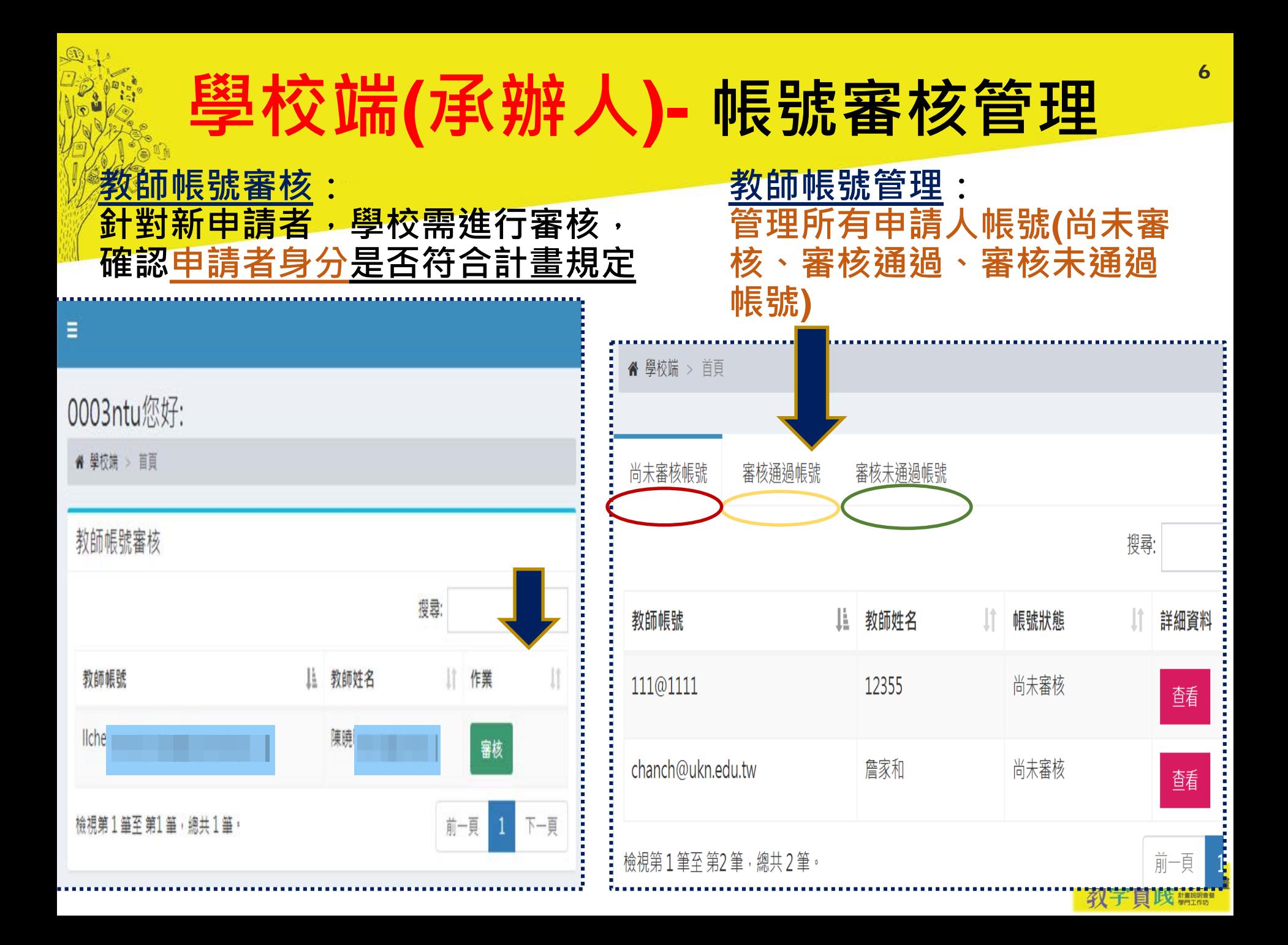

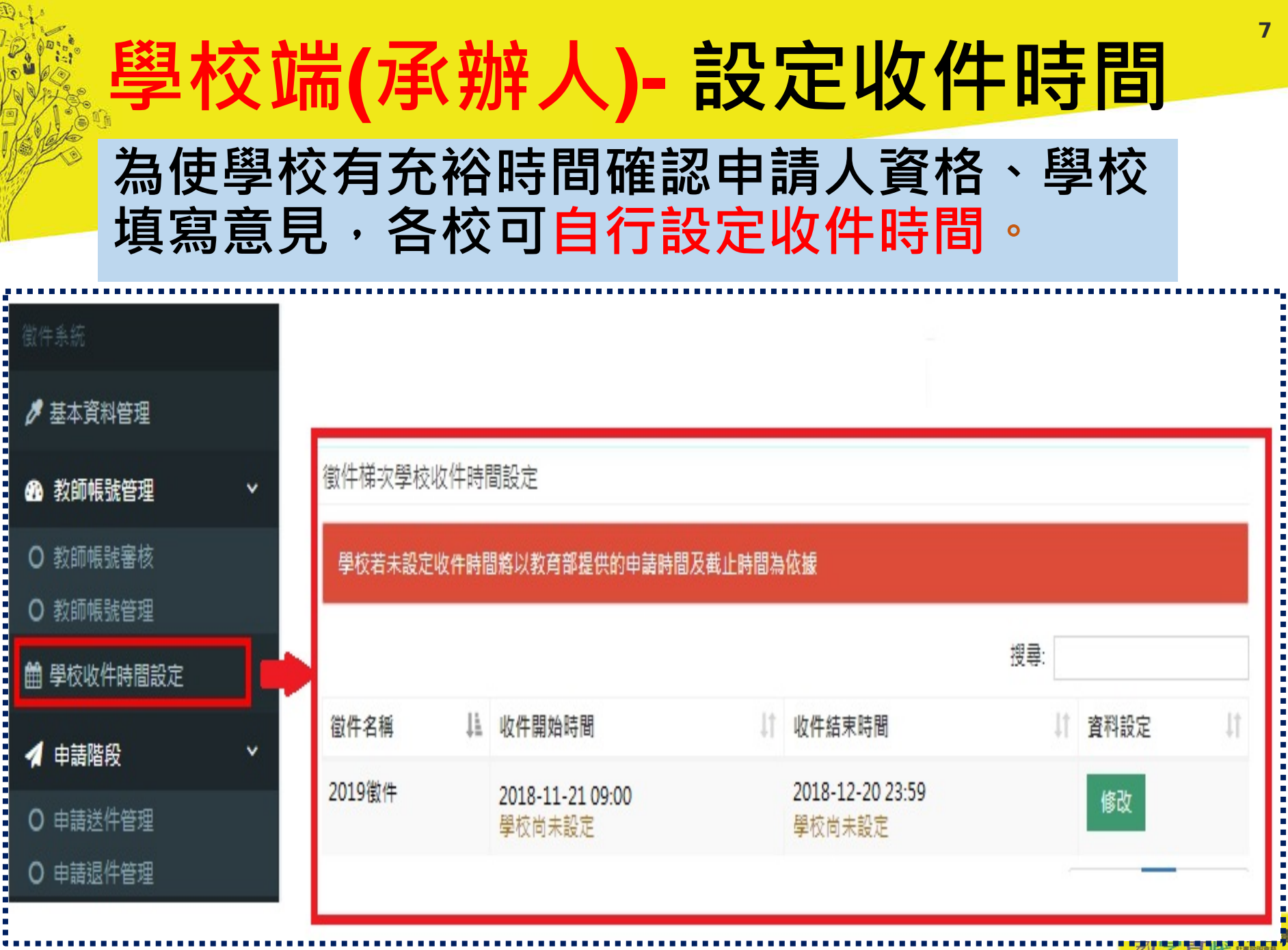

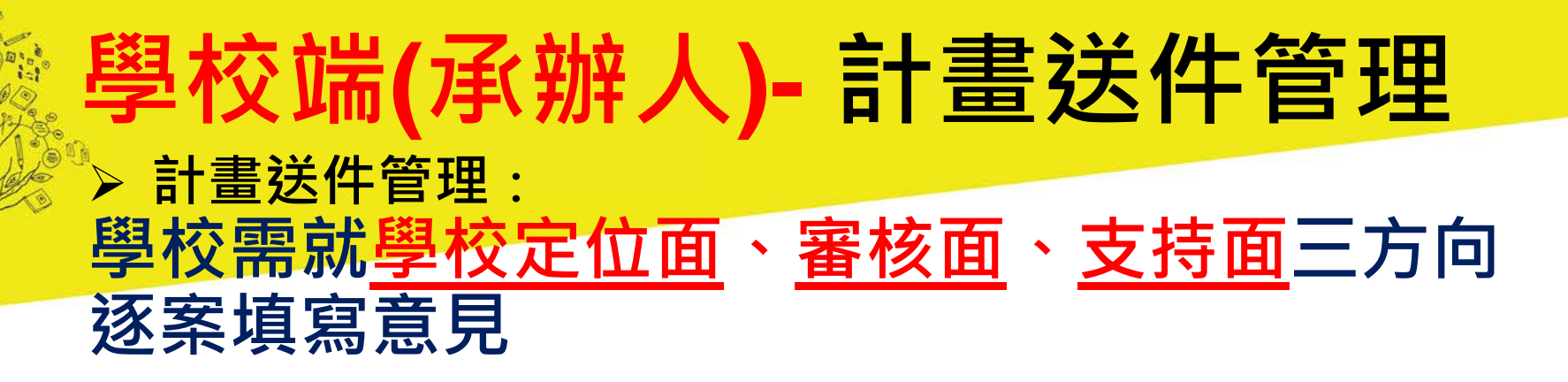

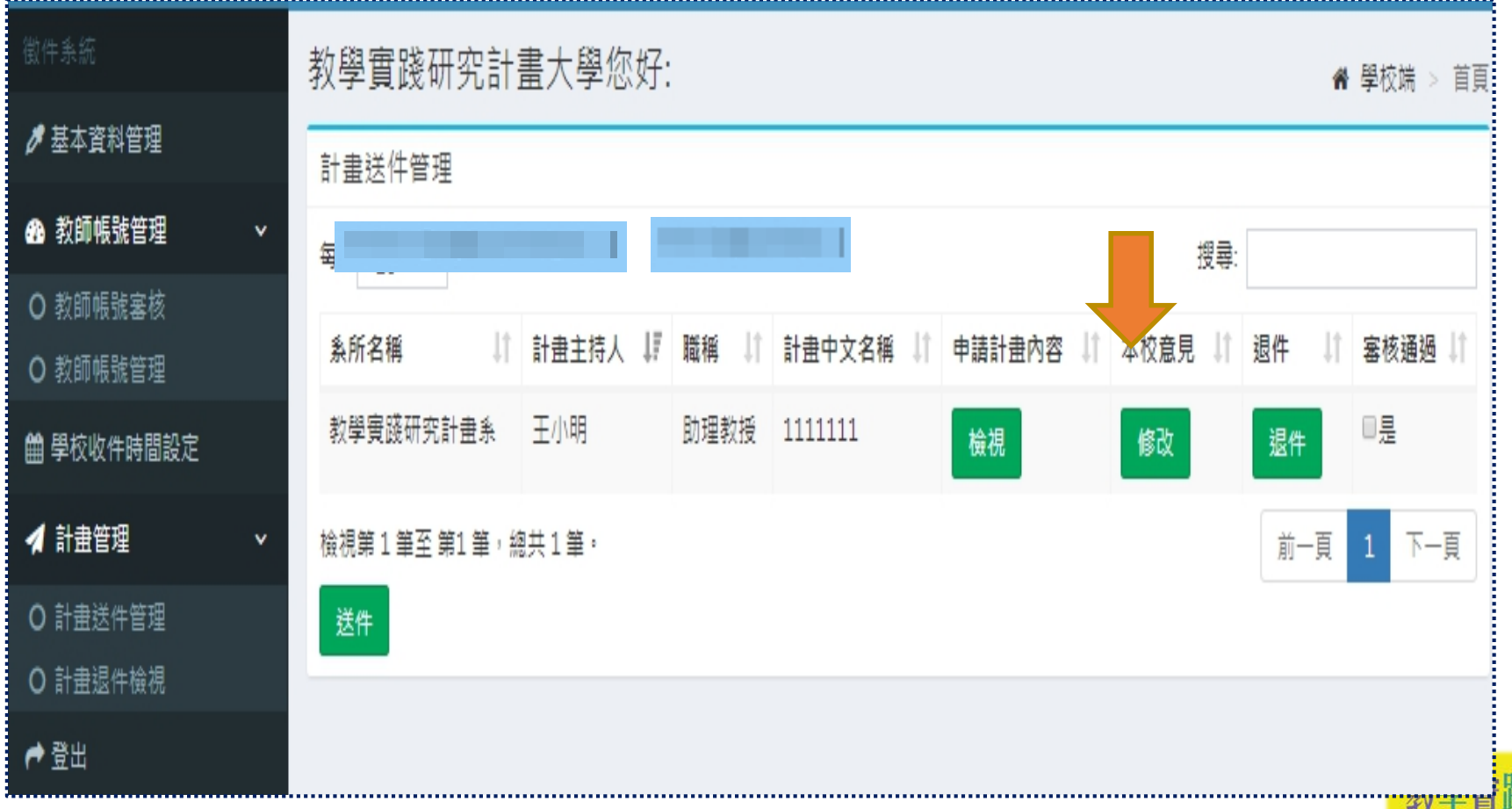

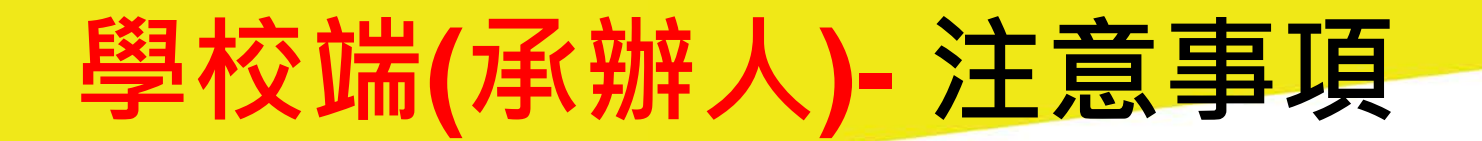

### **如何協助教師完成計畫申請工作?**

 **學校審核教師申請資格及計畫,並填寫學 校意見後,點選 送件,方完成申請程序。 送件**

 **學校須於2018/12/20 23:59 前完成送件, 逾期不候。**

**送件 後即無法更改**

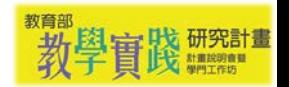

### **教師端(申請人)操作介面說明**

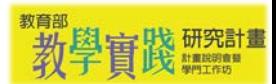

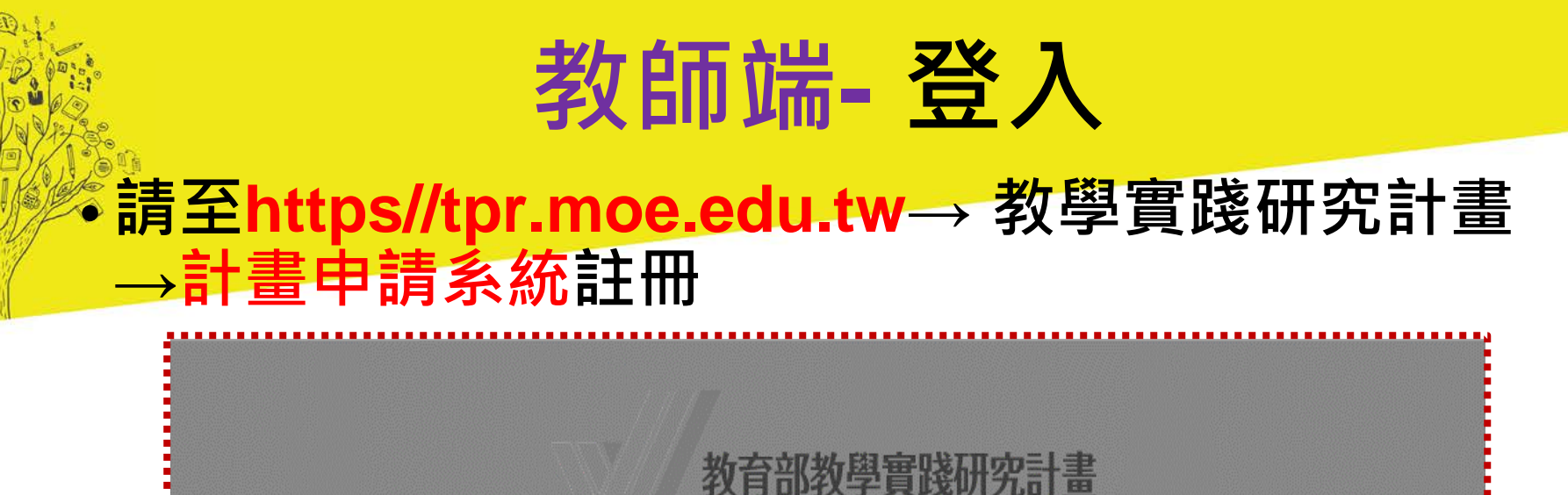

MOE Teaching Practice Research Program

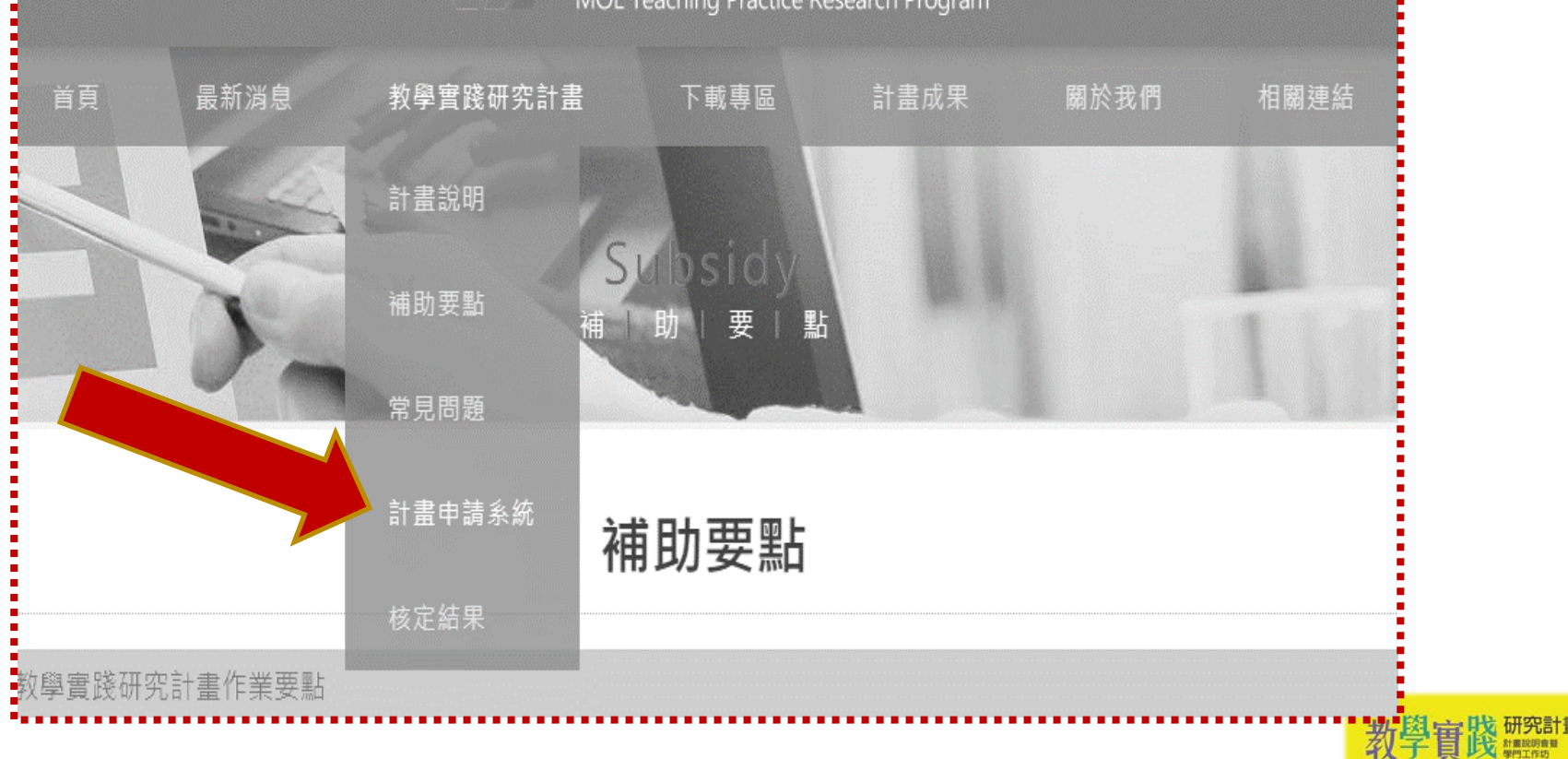

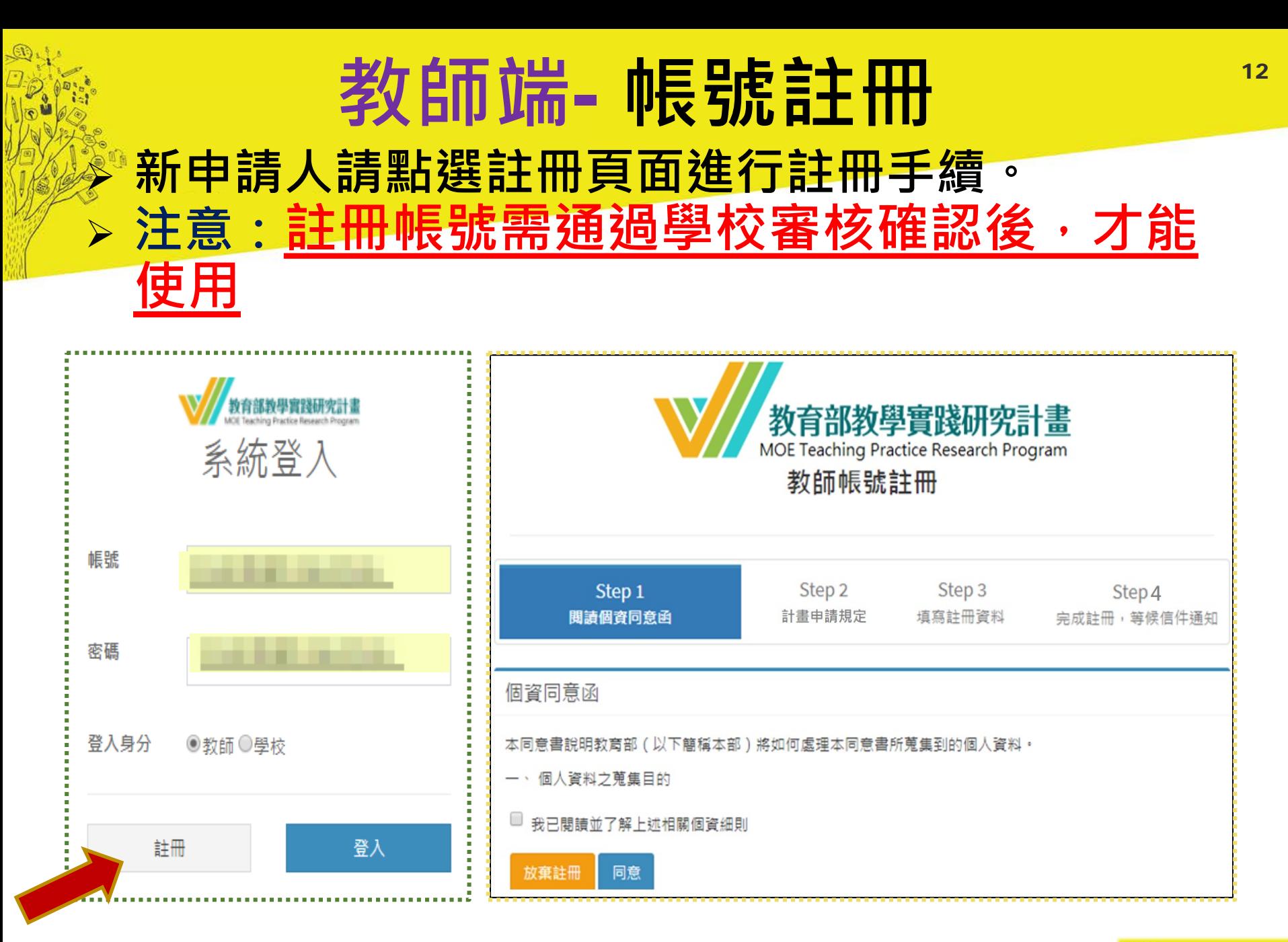

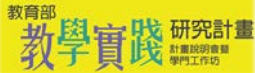

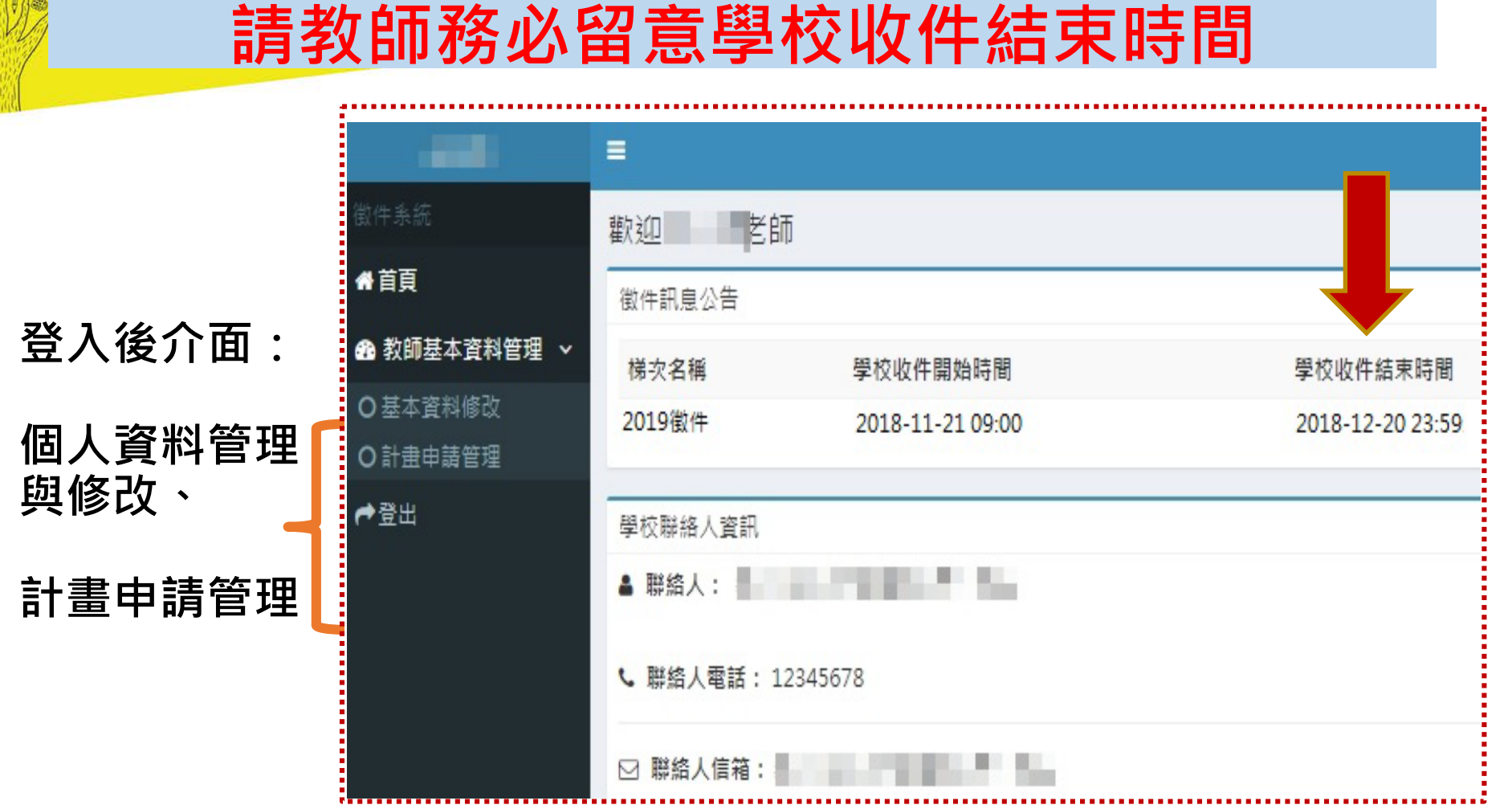

**教師端- 登入後介面**

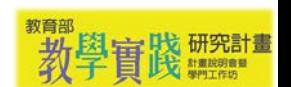

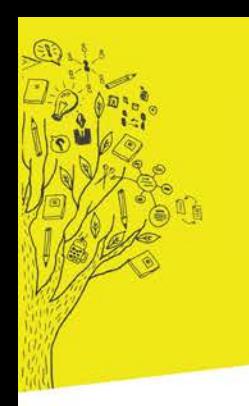

**各項均需點入後填寫**

入後填寫

點

各

「項均需

## **教師 端 - 申請資料列表**

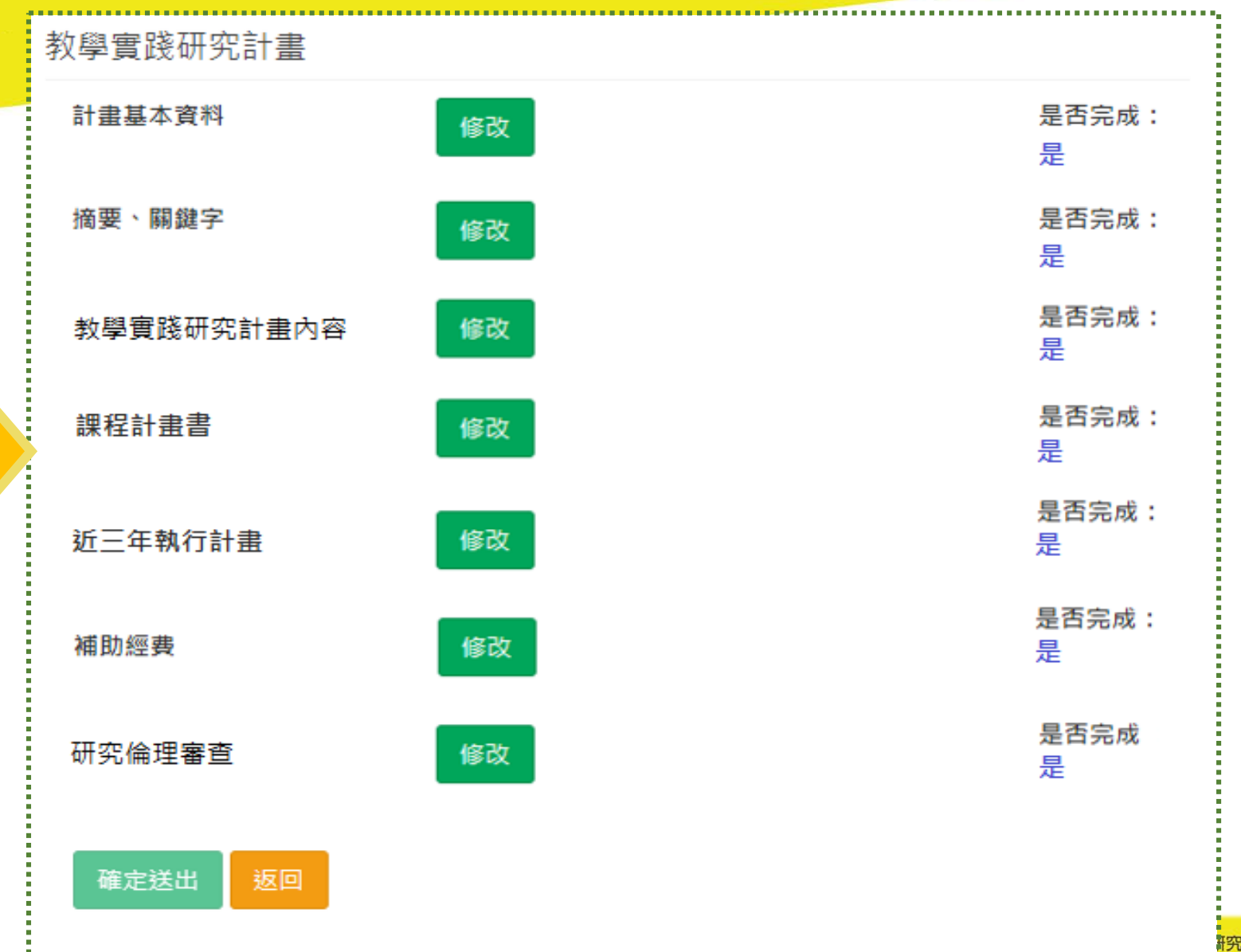

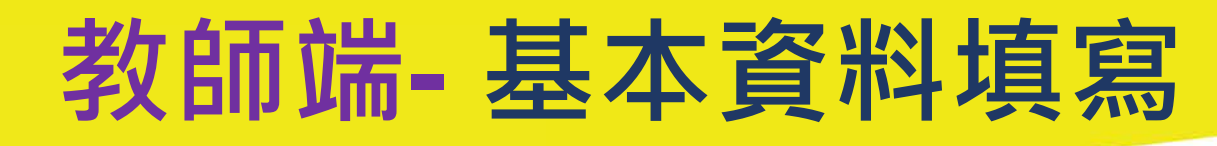

• **計畫基本資料**

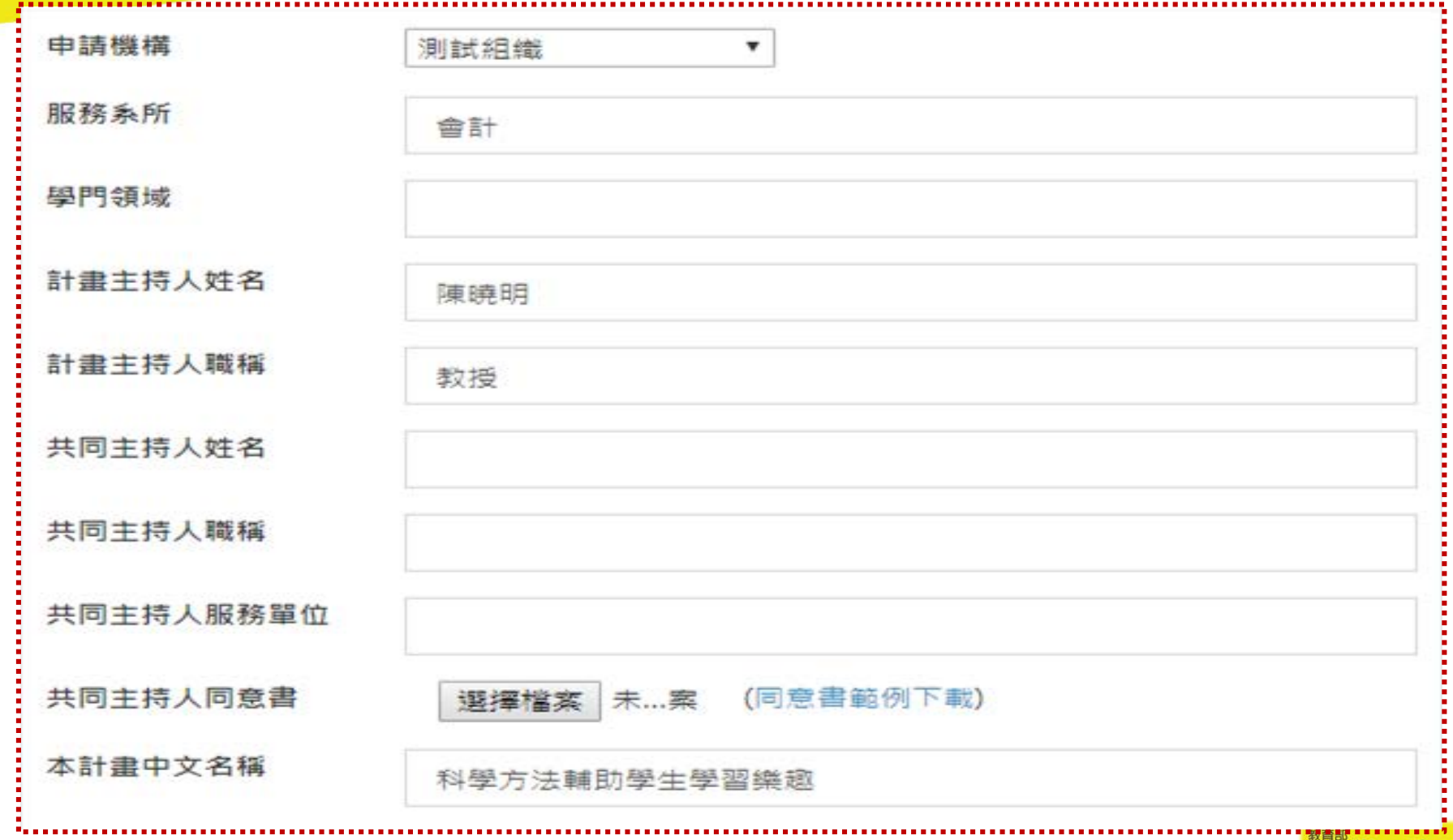

教

**教師 端 - 計畫書上傳**

#### 計畫內容至多25頁,包含參考文獻與附件,超出部分將不予塞查

(頁面範圍:以Word 編輯器為進,字體與頁面設計如下:字體大小12:字元間距為標進間距:行距為單行間距:邊界範圍上下: 左右各為2cm。)

(一)研究背景與目的

- 1. 研究背景與動機
	- (1) 說明申請人於課程教學現場試圖解決之問題及問題之重要性
	- (2) 說明申請人近5年內課程教學經驗與問題之聯結 (包含檢視與反思,如:學生學習的表現、教師的教學評量結果及教; 學評鑑回饋等)
		- (若未滿5年,則說明任教後之課程教學經驗與問題之聯結)
	- (3) 說明申請人近5年內教學相關成果與教學實踐研究計畫之關連。 (若未滿5年,則說明過去相關經驗與本計畫之關聯)
- 2.研究主題與目的
	- (1) 教學實踐研究計畫主題及研究目的 (如:既有課程突破、新設跨領域課程規劃等)
	- (2) 教學實踐研究計畫目標

1.上傳檔案僅限定PDF格式(請將計畫書所有內容,包含附件,合併為一個檔案後再 上傅)

2.PDF檔案請勿做任何文件保全設定(例如: 禁止列印文件、設定密碼...等等),以維護 您的個人樺益。

若因保全設定發生檔案無法列印或短缺之情事,由計畫主持人自行負責。

3.掃描文件,建議採用300dpi或更高解析度進行掃描,以獲得最佳閱覽、列印效 果。

\*是否同意上述 ☑同意

返回

聲明?

檢核

**上傳計畫內容|最多**

容

最

多

畫內

傳

計

**25**

**頁**

選擇檔案 未選擇任何檔案 (申請人姓名)-(學校簡稱)-(計畫中文名稱前3個字).pdf \*計畫內容PDF 檔:

### **教師端-課程計畫書(1/2)**

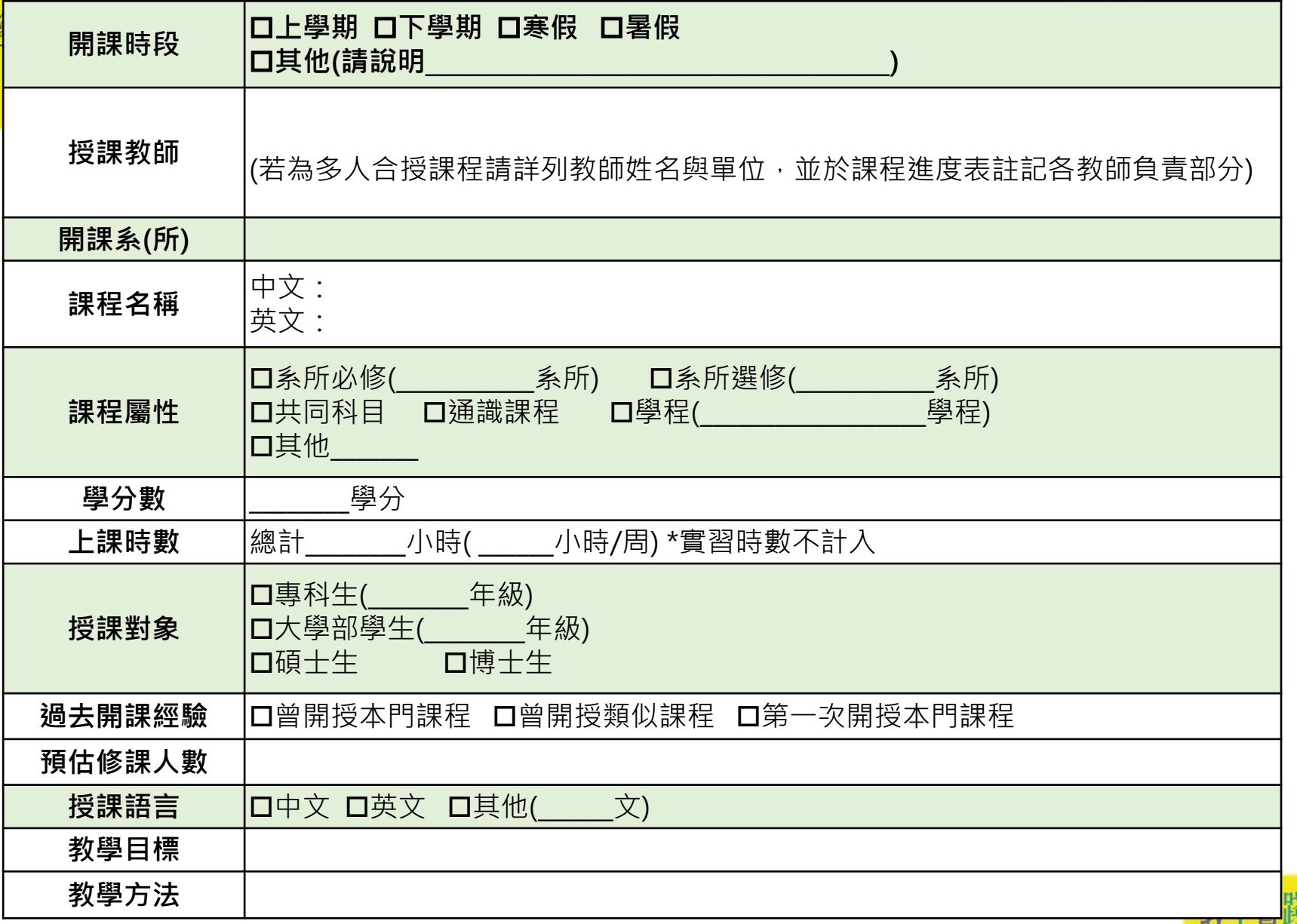

### **教師端- 課程計畫書(2/2)**

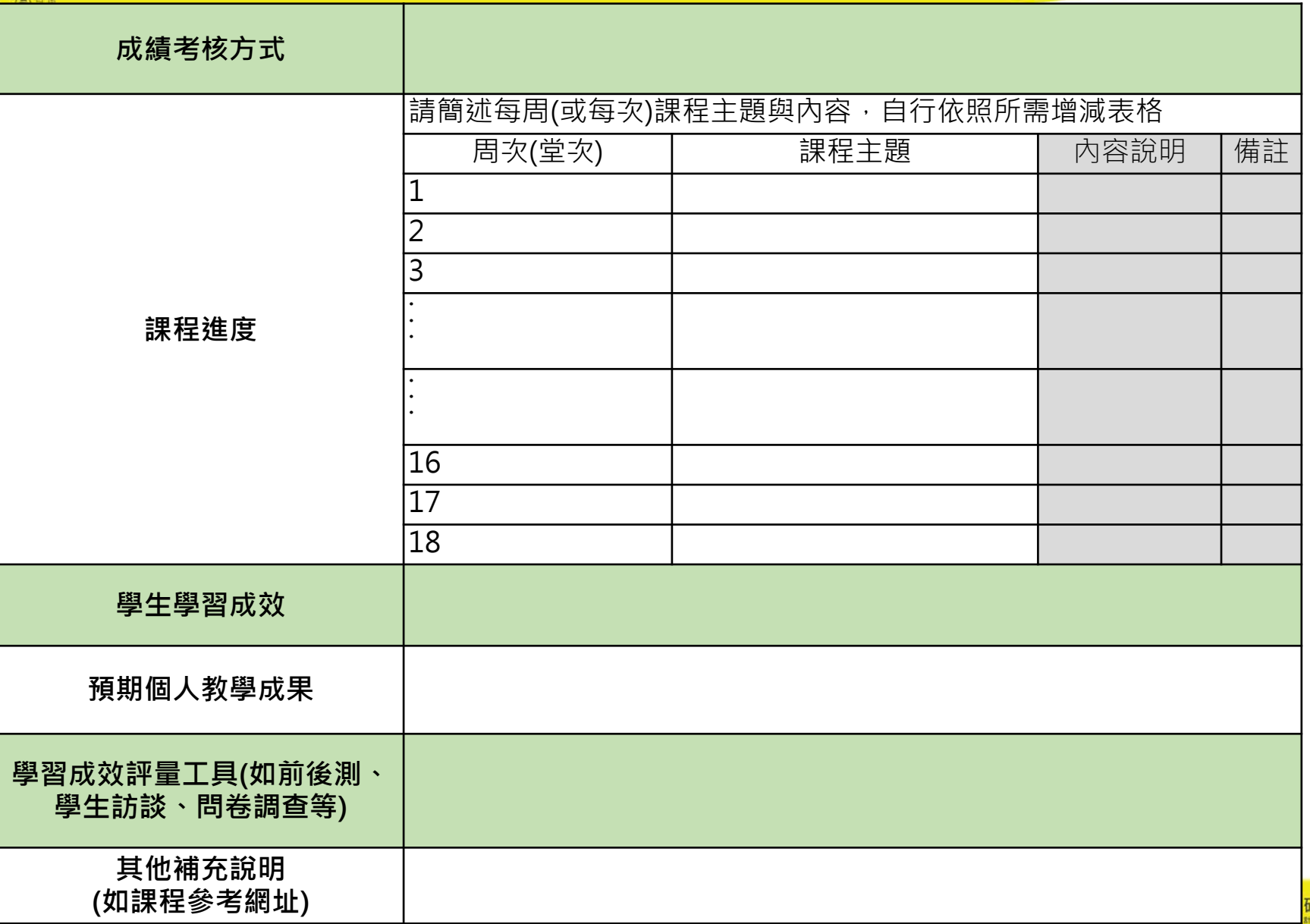

バス 良

## **教師端- 近三年執行各類計畫情形**

#### • **請填寫105-107年度各類研究計畫執行情形。** • **不限執行教育部計畫(含校內計畫、科技部、經濟 部、衛福部等)**

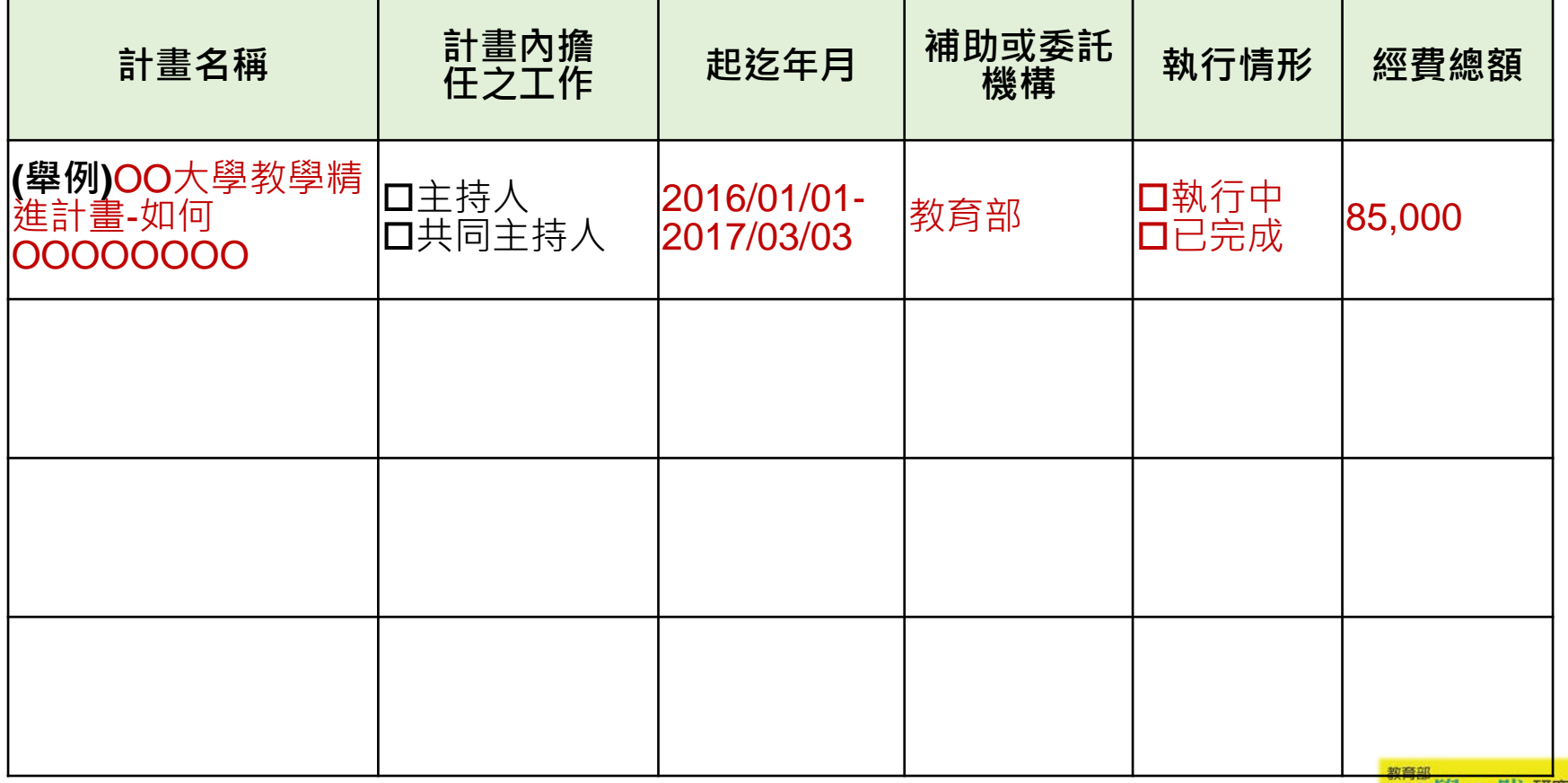

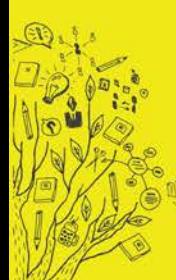

修改明细

檢核

叛回

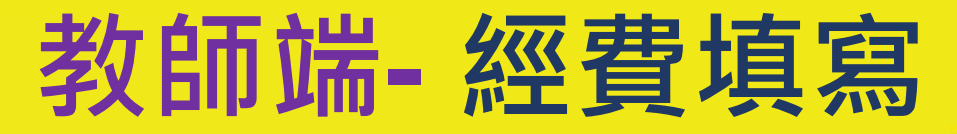

#### • **補助經費-總表、細項**

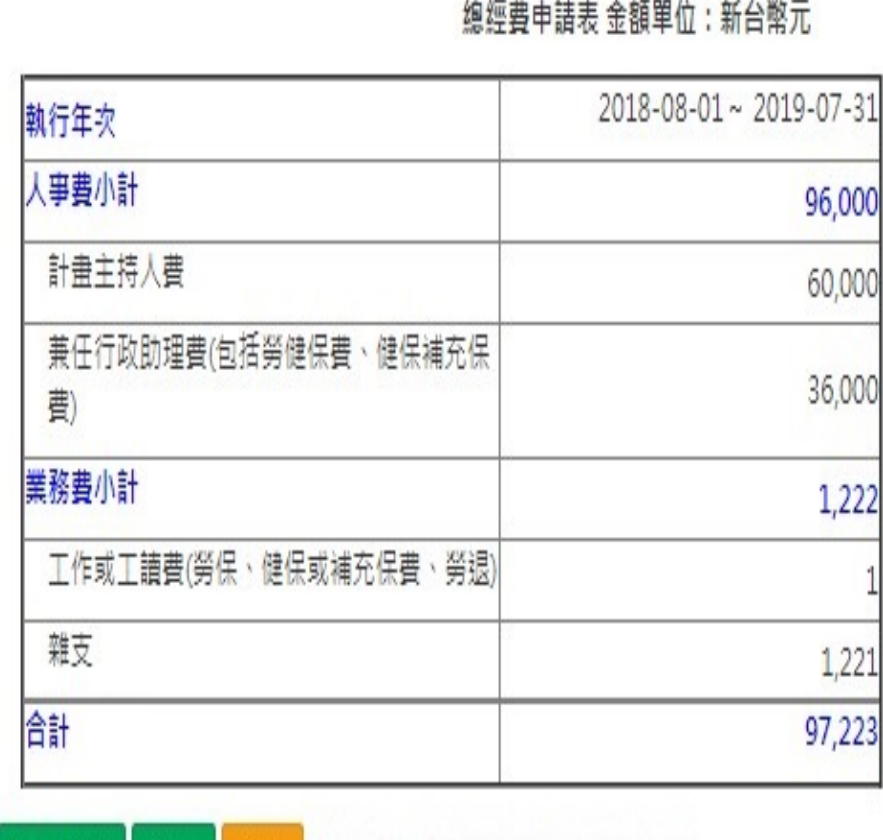

本計畫每室最高補助以

五十萬元為上限。

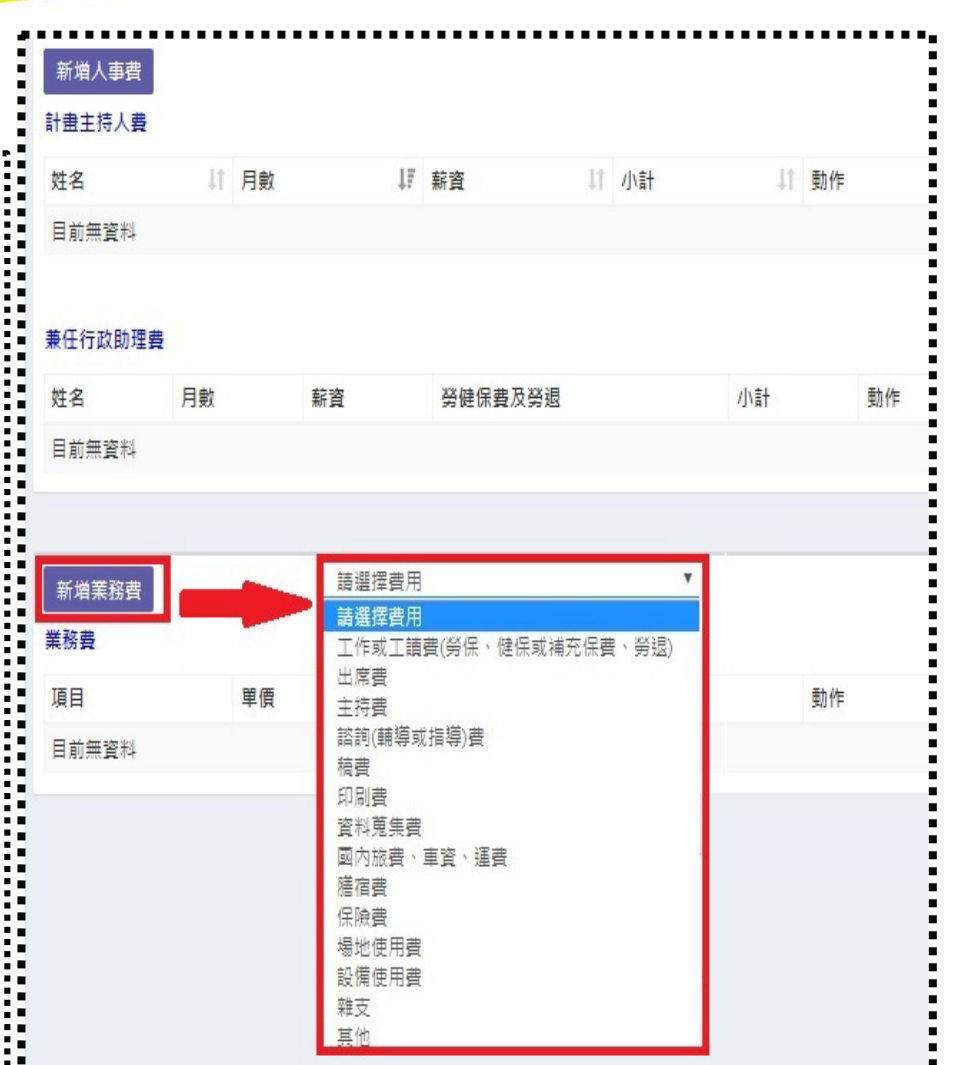

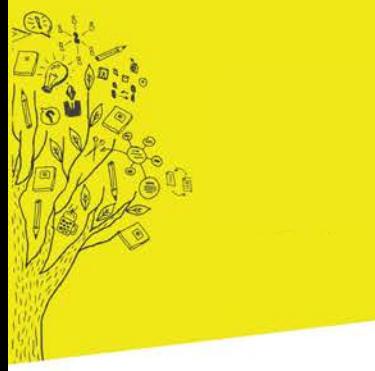

• **當您按**

**出」後,**

**項內容!**

### **教師端系統操作**

#### 教學實踐研究計書

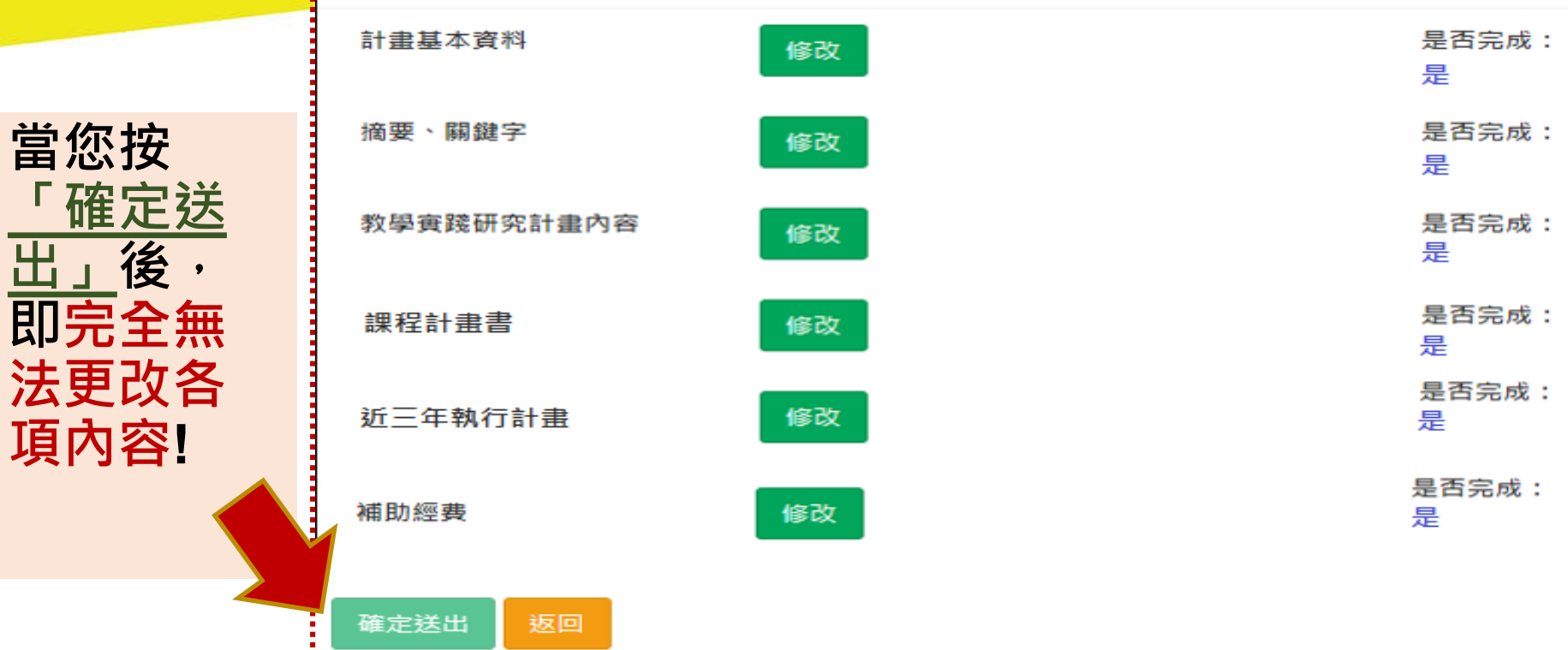

#### **教師完成各項資料及所需文件上傳後,待學校審核、填寫回 覆意見送出後,方完成申請計畫程序。**

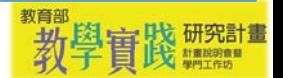

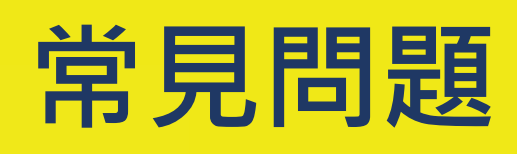

#### •**學校端相關問題**

•**Q1. 學校承辦人何時會收 到審核教師帳號的提醒信?**

•**Q2. 為什麼有些老師帳號 後面會出現「重發認證信」 之橘色按鍵?**

#### •**教師個人帳號相關問題**

•**Q1. 我沒辦法設定密碼, 或設定密碼時,輸入密碼, 畫面都沒有反應?**

•**Q2. 我的帳號已由學校審 核通過,但我還沒收到啟動 信。**

•**Q3. 我已收到帳號啟動信, 但是啟動連結無法點擊。**

**左列問題請至本專案辦 公室網站 「帳號申請相關問題」 ↓網址 可掃描進入→** <https://goo.gl/rMj9tw>

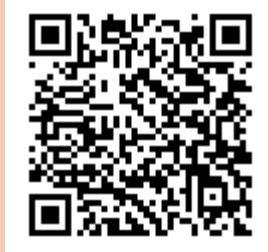

**或請參考操** 作手冊 · 依 **照您的需求 下載(教師版) 或(學校版)**

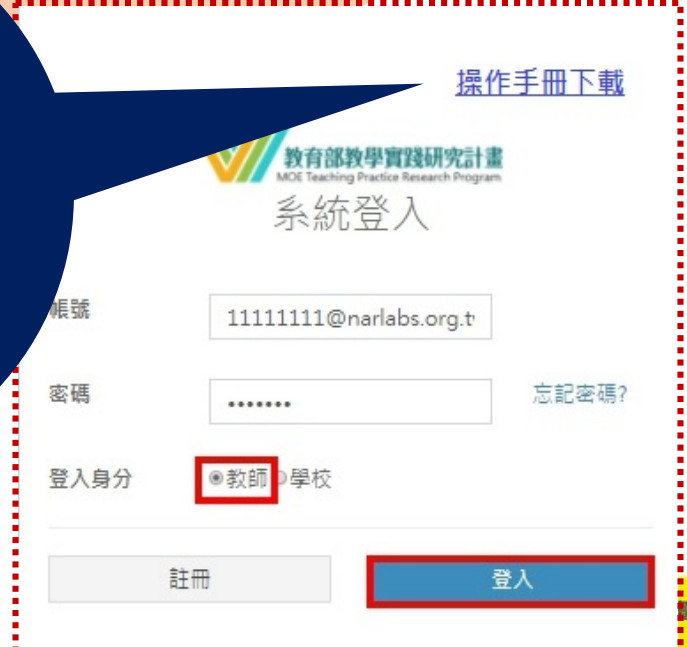

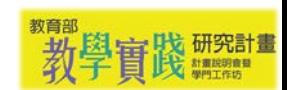

# 謝謝玲

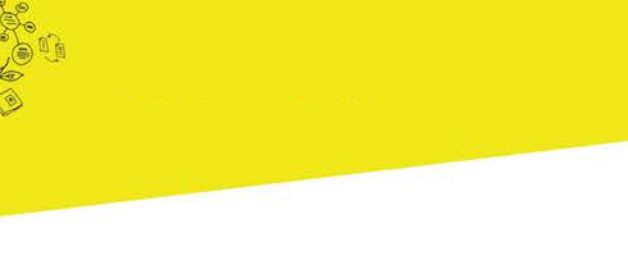